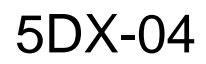

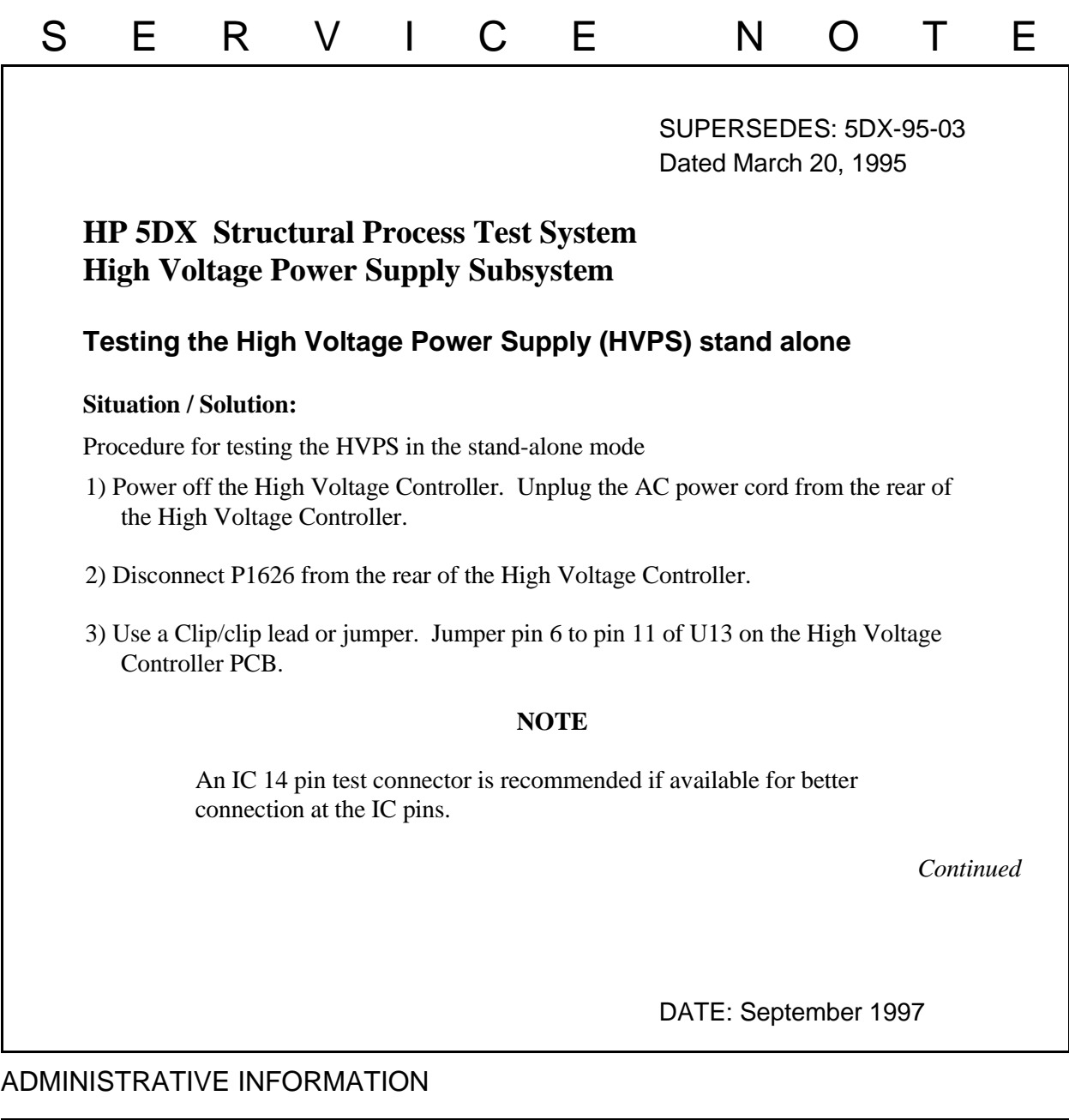

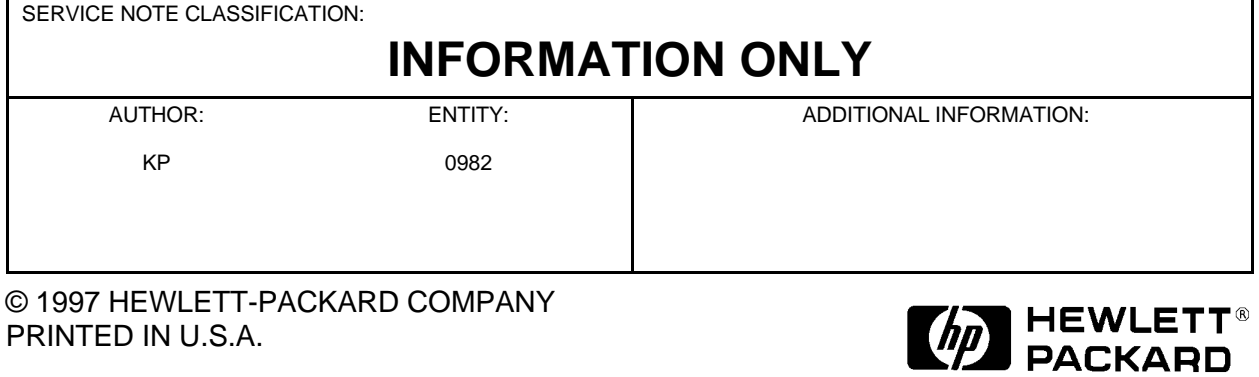

1 of 2

- 4) If you just wish to test the CPU communications to the High Voltage Controller then proceed to step 5. Disconnect the high voltage connector at the HVPS. Install the high voltage rubber dummy test plug. Use proper connector installation procedures.
- 5) Power on the High Voltage Controller.
- 6) Quit the User Interface. From the dos prompt master directory type "hvxray -s -p1 -h".

## **NOTE**

Because the CPU is expecting a response from the X-ray Tube the menu program is very slow to respond with the High Voltage Controller parameters. The response may take as long as 4 minutes to return responses and interaction with keyboard is also slow.

- 7) The arrow keys from the keyboard are used to select the window to be tested. The HVPS alone will only respond to user changes for the anode kilovolts.
- 8) After testing the High Voltage Power Supply, power off the High Voltage Controller. Replace the defective assembly.
- 9) Connect P1626 to J1626.
- 10) Remove the jumper on U13.
- 11) Power on the High Voltage Controller
- 12) Test the High Voltage Subsystem for proper operation.